# **Bestellung für Bestandskunden**

### **Shop aufrufen**

Öffnen Sie Ihren Browser und rufen Sie die Worldsoft-Webhosting Website auf: www.worldsoft-hosting.com

Wählen Sie nun den Menüpunkt **Bestellen** aus.

## **Einloggen**

Bitte loggen Sie sich zunächst ein. So brauchen Sie Ihre Adresse nicht nochmals eingeben und vermeiden einen doppelten Eintrag.

**Wichtig für Webmaster:** Wenn Sie weitere Leistungen für bestehende Kunden eintragen wollen, verwenden Sie bitte Ihre Multi-User Seite der Worldsoft-Webhosting-Website. Loggen Sie sich bitte NICHT mit Ihrem Agentur-Code ein. Die Produkte werden sonst auf Sie eingetragen und Sie erhalten auch die Rechnung. Sie werden als eingeloggter Kunde angezeigt. Adressdaten und vorhandene Domains wurden in den Shop geladen.

Bestehende Kunden bitte hier einloggen (KUNDEN-LogIn - nicht Agentur-LogIn!):<br>Bitte hier einloggen, wenn Sie bereits in unserer Datenbank sind: **Benutzername** Passwort LogIn

Agentur: Nichts ausgewählt

Bestehende Kunden bitte hier einloggen (KUNDEN-LogIn - nicht Agentur-LogIn): Kunde: Oliver Greiner (Worldsoft), Worldsoft AG (Firma Nr. 999999)

**Agentur: Nichts ausgewählt** 

**ERLEDIGT! MITTEILUNG: LogIn OK** 

Ihre Daten (Name, Adresse und<br>vorhandene Domains) sind jetzt in den<br>Shop heruntergeladen worden!

### **Prüfung des Domain-Namens**

Geben Sie in das Textfeld den von Ihnen gewünschten Domain-Namen ein, wählen Sie die gewünschte Domain-Endung und klicken Sie auf **Suchen**. Sie können mehrere Domain-Endungen gleichzeitig suchen, markieren Sie dazu die entsprechenden Kästchen. Alle ausgewählten Domains werden unterhalb des Eingabefensters angezeigt. Sie können beliebig viele weitere Domains suchen und jederzeit mit dem Button **Löschen** wieder aus der Liste entfernen.

**WICHTIG: Für den Einkauf eines Webhosting-Paketes muss keine Domain zugewiesen werden. Das können Sie nach dem Einkauf in Ihrem Webhosting-Interface machen. Sie können Domains zuordnen, die Sie schon bei Worldsoft haben, oder auch Domains verwenden, die Sie bereits bei einem anderen Anbieter registriert haben (externe Domains).**

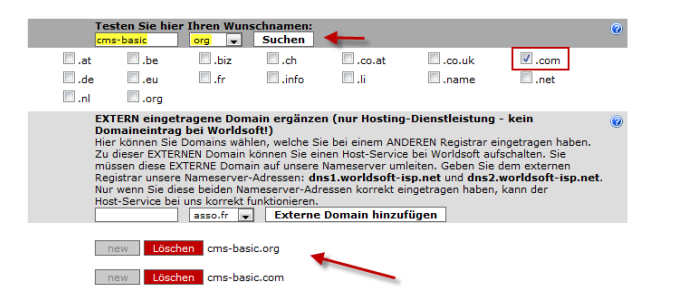

#### **Bestellung für Bestandskunden <sup>2</sup>** V©RI LDSOFT SMART INTERNET SOLUTIONS

## **Webhosting-Paket auswählen**

Klicken Sie vor dem gewünschten Paket auf den Button "Bestellen" um ein Webhosting-Paket auszuwählen. Als Bestätigung das das Paket ausgewählt wurde, wird Ihnen unter der Paket-Beschreibung "OK" angezeigt.

Bestätigen Sie Ihre Auswahl ganz unten auf der Seite mit "**Weiter zur Bestell-Übersicht**".

# **Bestellung überprüfen**

Kontrollieren Sie die bestellten Produkte und Dienstleistungen, wählen Sie das gewünschte Zahlungsintervall und akzeptieren Sie die Allgemeinen Geschäftsbedingungen der Worldsoft AG. Geben Sie danach den vorgegebenen Sicherheitscode ein. Drucken Sie sich die Übersicht für Ihre Unterlagen mit dem Druckbutton unten links aus. Die Rechnungsstellung erfolgt bei Teilnahme am Lastschriftverfahren zum Monatsende. Bei Zahlung auf Rechnung können Sie die Rechnung am Ende des Bestellvorgangs ausdrucken oder auch direkt per Kreditkarte bezahlen. Klicken Sie auf **Weiter**.

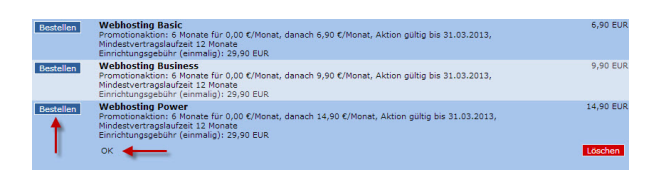

# Weiter zur Bestell-Übersicht -->

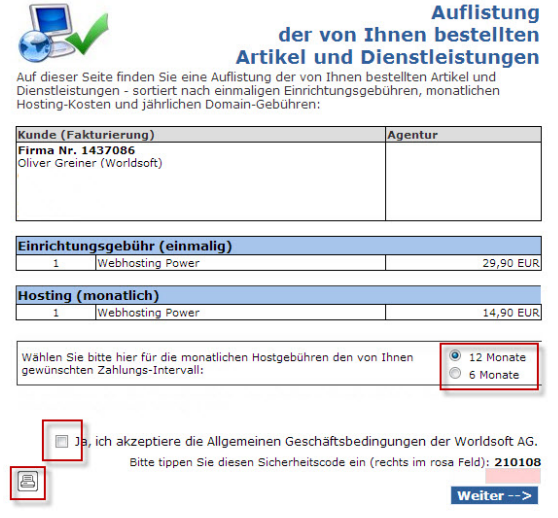

# **Auftragsbestätigung**

Der Bestellvorgang ist damit beendet. Falls Sie "**Zahlung auf Rechnung**" ausgewählt haben, können Sie im nachfolgenden Fenster die Rechnung als PDF-Datei ausdrucken oder auch sofort per Kreditkarte bezahlen (Visa, Mastercard).

Wenn Sie "Lastschrift-Einzug" gewählt haben, wird die Rechnung am Monatsende mit dem nächsten Rechnungslauf erstellt und der Rechnungsbetrag erst dann eingezogen.

Rechnung **Vielen Dank für Ihren Auftrag!** Ausuruck als Port-oatel.<br>Auftrag, den wir sehr zu schätzen wissen.<br>unsere Hotline (0041 - 44 - 533 45 45) gerne zur Verfügung! .<br>Venn in Ihrem Auftrag eine Domain-Übernahme entha<br>starten. Danke für Ihr Verständnis! i war, bitten wir Sie das Übernahme-Formular auszudrucken<br>bernahme-Erklärung dürfen wir aus rechtlichen Gründen die FAX-NUMMER: 0041 - 44 - 533 45 46<br><mark>Thre Rechnung als PDF-Datei zum Herunterladen:</mark> Als PDF-Datei herunterladen 흒

**Wir wünschen Ihnen viel Erfolg mit den Webhosting-Produkten von Worldsoft!**